Gå inn i Hjelp og Maskinoppsett menyen.  $\geq 2$ **BE** 马鼬 See Links -th  $\mathbf{0}, \mathbf{2}$ my າສັນຕິການ Routinal Routinal Modern HRutinal Modern HRutinal Modern<br>ເຂົ້າ<br>ເລື່ອ  $\overline{\overline{c}}$  $\Gamma$ 20 XY visning 27 % 2047 Mo<br>- NO **K** 0 V 17:28 xlar, Trykk F1 for \$ f8 LiveHjelp!<br>
<mark>→</mark> Start 回 *C* 布 ※ ■ <sup>@</sup> 兼 SuperOffice® SIX Tekstmodus X 43.200 Y 539.750 Z 0.000 mm ghh2 - Gravostyle6 -D Inbox - Microsoft Out Mill Dokument1 - Microsof Gravegraph Norge A

## Dobbelt klikk IS900IQ

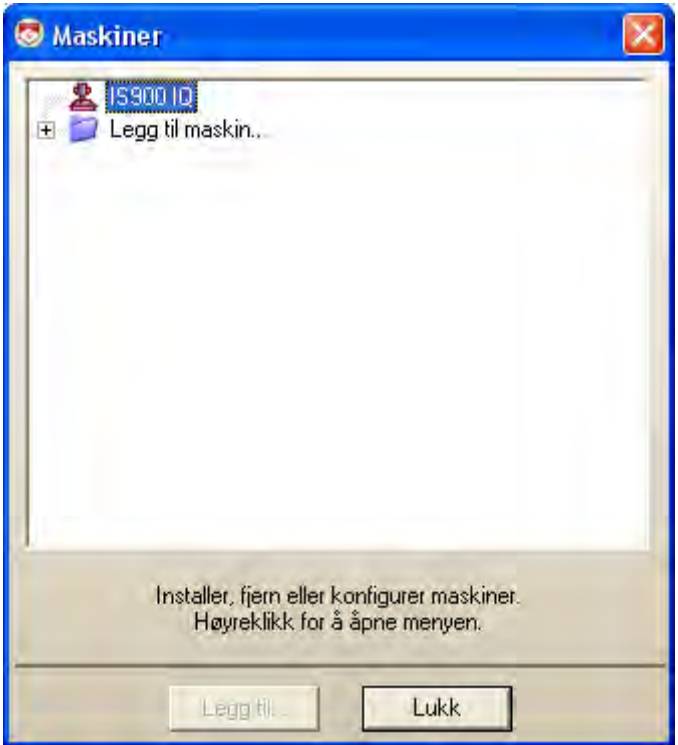

Trykk på MER knappen, mulig du får beskjed om skrive beskyttet, bare fortsett med ja osv.

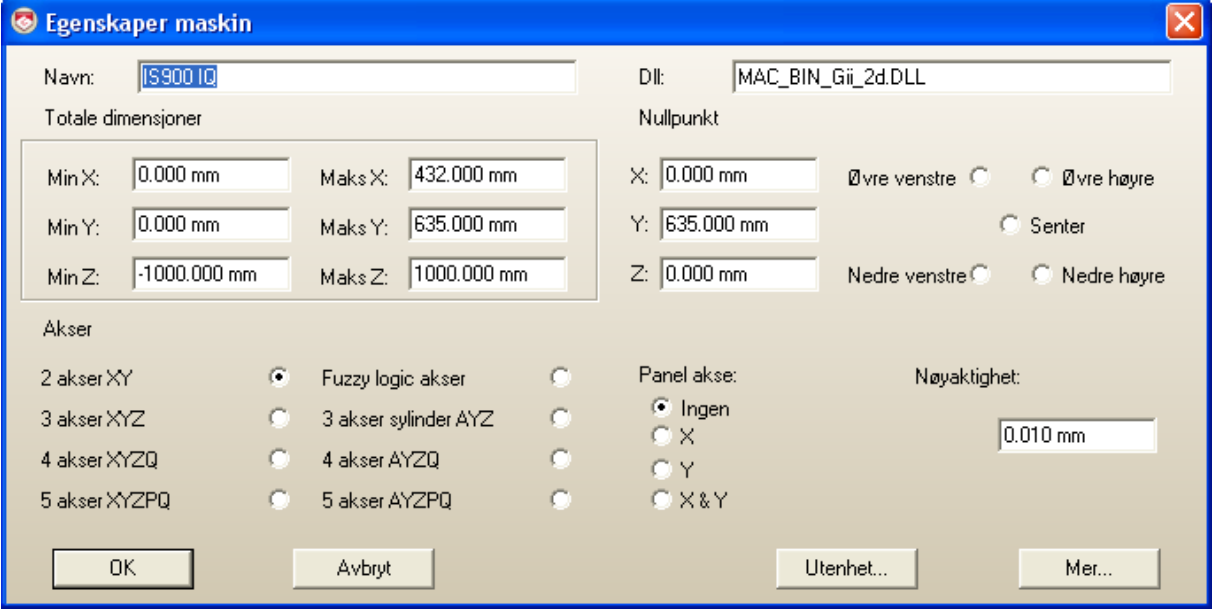

Rull ned til OUT1=5 og endre denne til OUT1=1 for eget relé mellom støvsugeren. OUT1=10 for støvsuger med innebygget relé

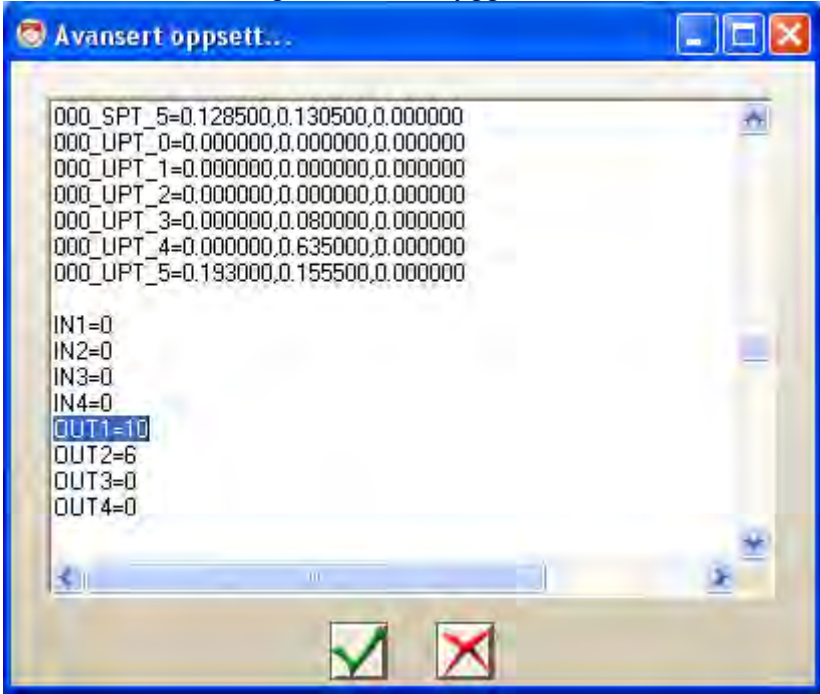

Gå ut og lagre og bekreft til du kan sende over en jobb igjen. Og støvsugeren bør da skru seg av og på som den skal.